**RAM Bitline Buffer Crack With License Code Free Download For Windows [2022]**

# [Download](http://evacdir.com/assis/centerbacks/UkFNIGJpdGxpbmUgYnVmZmVyUkF.tradeking/lifetime.miklos.organisation=ZG93bmxvYWR8M3ZNTlc4eWZId3hOalUwTlRVNU56QXlmSHd5TlRrd2ZId29UU2tnVjI5eVpIQnlaWE56SUZ0WVRVeFNVRU1nVmpJZ1VFUkdYUQ.boxthorn)

[Download](http://evacdir.com/assis/centerbacks/UkFNIGJpdGxpbmUgYnVmZmVyUkF.tradeking/lifetime.miklos.organisation=ZG93bmxvYWR8M3ZNTlc4eWZId3hOalUwTlRVNU56QXlmSHd5TlRrd2ZId29UU2tnVjI5eVpIQnlaWE56SUZ0WVRVeFNVRU1nVmpJZ1VFUkdYUQ.boxthorn)

# **RAM Bitline Buffer Crack+ Activation Code With Keygen Latest**

The simple explanation for a RAM bitline buffer is that it is a pair of inverters, where the output of the first inverter is connected to the input of the second inverter. The basic input logic is a simple inverter. It has the following characteristics. An input signal is either high or low, depending on whether the pull-up or pull-down resistor is connected to the input. Signals TTL TTL Inverting logic Input Pull-up or pull-down resistor, Control signal No Modified signals Logic signals that are non-trivial combinations of one or more of the TTL signal. In some cases they may be misleading or completely wrong. Input or Output Input or output. TTL signals are low when the input is high and high when the input is low. Output for diodes: For three terminal diodes, the diode acts as an inverter. It has two terminals: a positive and negative terminal. The negative terminal is connected to a fixed voltage and the positive terminal is connected to a signal. The output for diodes, output for n-channel and p-channel MOSFETs: When a MOSFET is used as a switch, then the drain is connected to the signal. The source of the MOSFET is connected to a fixed voltage, or ground, depending on the n-channel or p-channel MOSFET you are using. Output for transistors: The output of a transistor is a high or low. Output for tri-state buffers: The output of a tri-state buffer is a tri-state. Input/Output Input or output. TTL signals are high when the input is high and low when the input is low. Net To translate TTL logic, the following components are used: 4-pins output devices Diode Input/output pins Types of diodes: A diode is an electronic component used to convert electrical current. It works by transforming one electrical type of current into another type of current. Two terminals are used: a positive and a negative terminal. The negative terminal is connected to a fixed voltage. The positive terminal is connected to a signal. A Zener diode is a diode with built-in reverse-biasing. It is a non-ohmic diode. An LED is a lightemitting di

### **RAM Bitline Buffer Crack + Free License Key Free Download (Latest)**

Each memory cell in the RAM memory array is coupled to a respective pair of row and column bitlines. Each of the bitlines is connected to the drain of a respective N-channel pull-up transistor, which is enabled by the nWE signal. Each transistor couples its source to a complementary bitline node. An inverter is connected between the two bitline nodes to form a two-input AND gate which discharges the bitline node when the two nWE signals are high and the inverted Q0 output is low. The two nWE signals are complementary signals, in that one high, and the other low, will never both be high at the same time. RAM Bitline Buffer Schematic RAM Bitline Buffer Layout The N-channel transistors in the buffer are normally-on devices that connect the source of the pull-up transistor to the bitline when the corresponding nWE signal is high. The inverter that connects the two bitline nodes forms a two-input AND gate that is disabled when both nWE signals are low. This will discharge one of the bitlines, preventing a double-write. RAM Bitline Buffer Schematic Here are some additional circuit diagrams that should help you understand the logic of the RAM bitline buffer.Li Wei Li Wei (; born 20 March 1981) is a Chinese former professional tennis player. In 2007, Li reached her best singles ranking of 182, achieved on 20 September 2007. She also has a career high doubles ranking of 172, achieved on 9 February 2007. Li has won two WTA doubles titles in her career, both in doubles with Zhang Shuai. Career Li is a former member of the China Fed Cup team. She played the 2009 East Asian Games and won gold in the singles and doubles events. Li made her first appearance at the French Open in 2009 and reached the second round. She lost to world number 5 and eventual winner Jelena Janković. WTA career finals Doubles: 1 (1 title) References External links Category:1981 births Category:Living people Category:Chinese female tennis players Category:People from Yanbian Category:Tennis players at the 2006 Asian Games Category:Tennis players at the 2008 Summer Olympics Category:Asian Games competitors for ChinaAfter the somewhat fast start of the WWE Royal Rumble, a lot of the 1d6a3396d6

# **RAM Bitline Buffer Crack + Keygen Full Version Free Download [Latest 2022]**

Allows you to create user-defined macros that can be linked to diagrams easily. Use the Macro tool in User-Defined Fields to edit and assign properties to objects defined in the Visio diagram. Your new diagram is a container for various objects that can be called from other Visio diagrams. For example, say you have a user-defined field called Address that you want to store the address of a component in a diagram. The right way to do this is to create a user-defined field that includes a unique id (perhaps a serial number, for example) and save it as a macro. The address of the component can be stored in this macro. You can also create macros for a variety of other purposes, such as storing data as a macro or creating lists of values. Save your data as macros For more information about creating macros, see Creating a User-Defined Field. KEYMACRO-BASIC Description: Allows you to create user-defined macros that can be linked to diagrams easily. Use the Macro tool in User-Defined Fields to edit and assign properties to objects defined in the Visio diagram. The field to be edited. You cannot modify an automatically-created field. User-Defined Field Input/Output Input: Output: You can only edit a user-defined field of type BOOL. General Position Input: Output: Name Input: Output: The name of the macro. Notes Input: Output: An optional description of what the macro does. Source Input: Output: Type Input: Output: The type of object in which the macro was created. User-Defined Field Attributes Input Output Attribute Input Output Value Input Output Selection Input: Output: Boolean. Set to TRUE to make this macro appear in the diagram. Input Output Name Input: Output: String. Name of the object. Input Output Icon Input: Output: UINT. The icon used by the component. Input Output Border Input:

### **What's New In RAM Bitline Buffer?**

The following RAM bitline buffer description includes a schematic representation of the circuit. RAM bitline buffer Schematic: The following schematic shows the bitline buffer circuit. RAM bitline buffer Use: The following table describes the use of the RAM bitline buffer. Use of RAM bitline buffer: The following table describes the use of the RAM bitline buffer. RAM bitline buffer Function: The following table describes the function of the RAM bitline buffer. Function of RAM bitline buffer: The following table describes the function of the RAM bitline buffer.One of the most recognizable cheesecakes in Los Angeles, Graciano's has been serving up the most heavenly slices of cheesecake since 1996. The tradition started with a local bakery and evolved over the years into one of the hottest spots to get dessert in West Los Angeles. This post celebrates three exciting milestones that the Graciano's crew reached in 2009. The first milestone was introducing the new fan favorite that has been getting rave reviews by our customers ever since it was created: our Pain du Chocolat. The second big event was the line up of new specials at the end of the year, and we are excited to share them with our loyal fans. We are always looking for ways to offer our customers the freshest cheesecake possible. Also of note, our ice cream has been regularly named one of the best in Los Angeles by Sunset Magazine. We also have a big celebration planned for the April 28th grand opening of our new space. With all of that, we want to thank all of you who visit Graciano's. You are the reason that we love what we do! Below are some photos from our 2009 milestones. We're looking forward to another year of going out with a bang! Happy Cheesecake-ing!

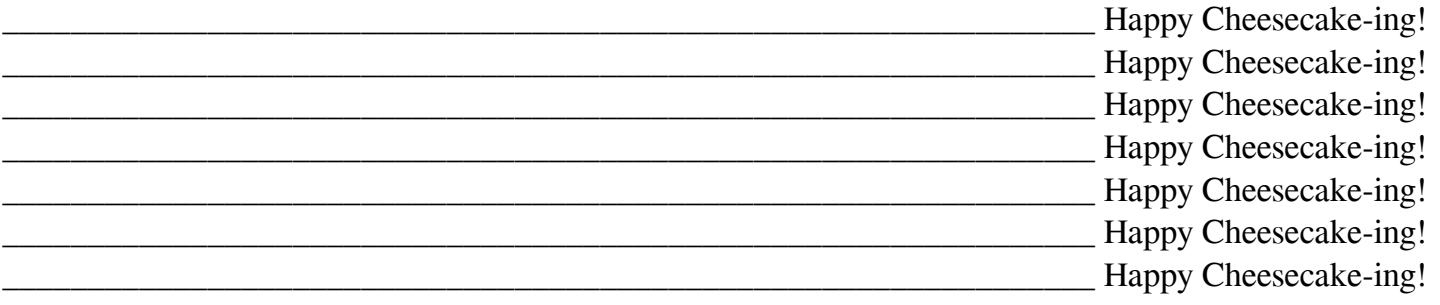

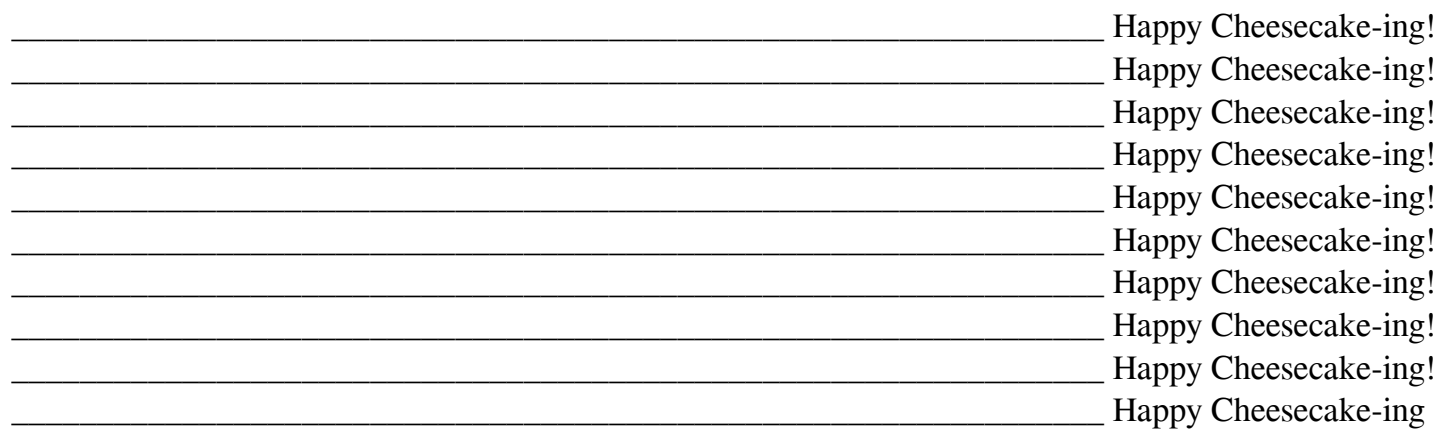

#### **System Requirements:**

Windows: Mac: PlayStation®4 or PlayStation®3: How to play: Enter the Raiden Campaign and play through the game normally. Enter the Raiden: 100th Chapter mode and play through the game normally. Enter the Raiden: 20th Century mode and play through the game normally. Enter the Raiden: 20th Century pack, and play through the game normally.

Related links:

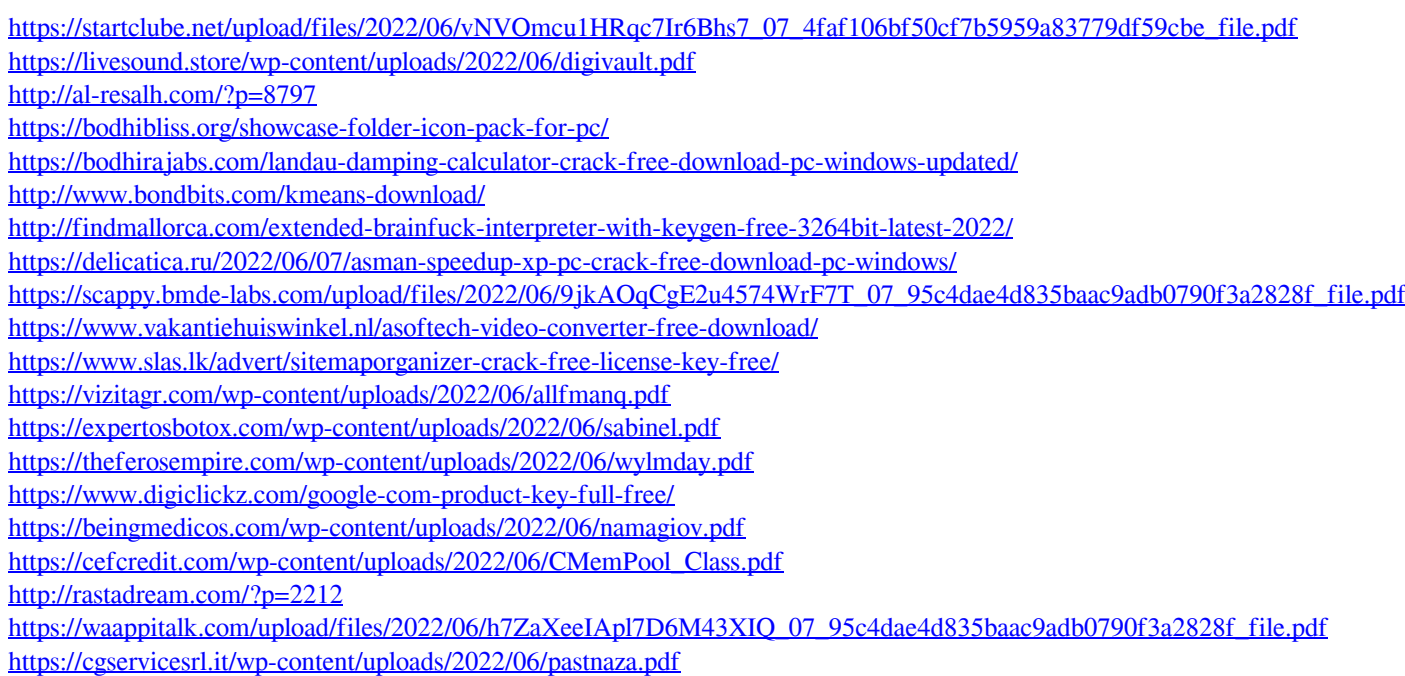